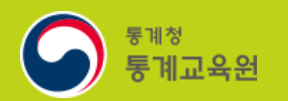

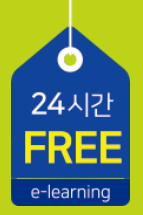

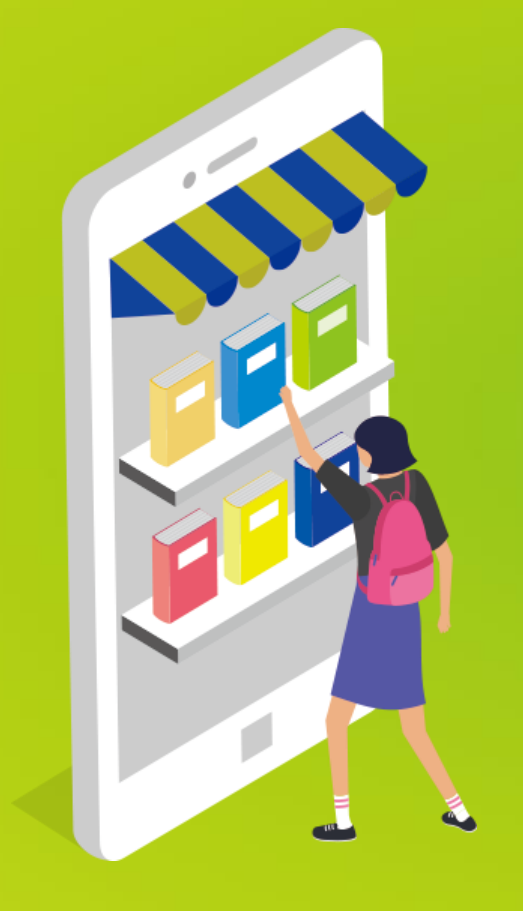

# 통계교육원 수강 절차

https://sti.kostat.go.kr

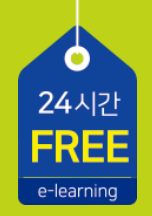

#### C O N T E N T S

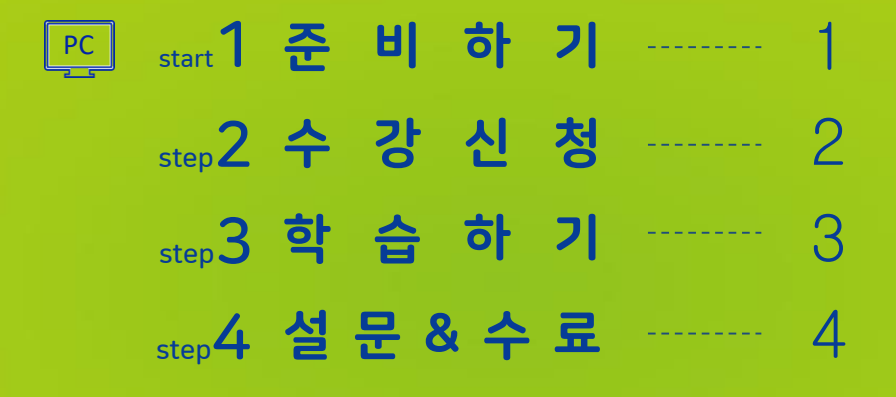

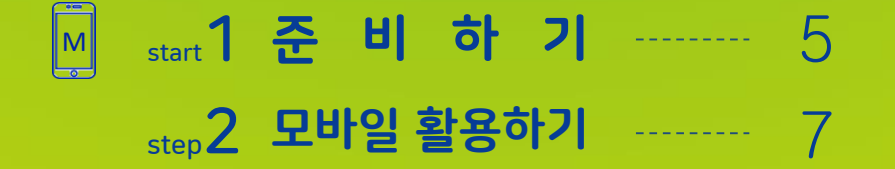

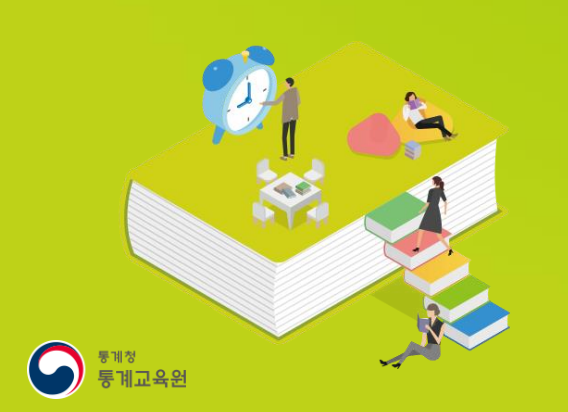

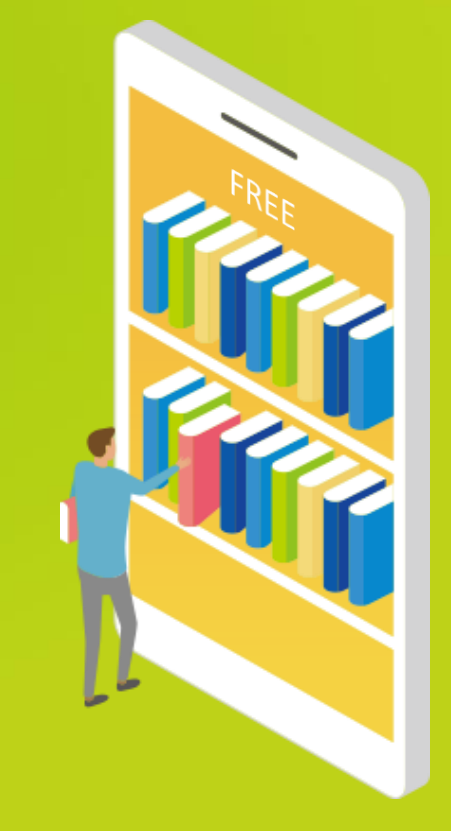

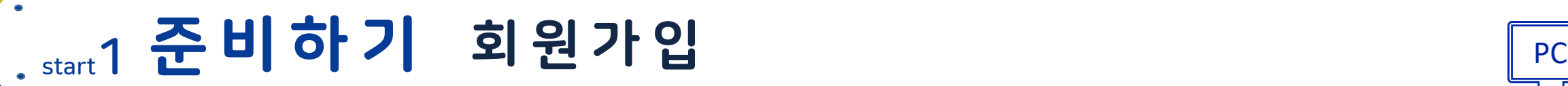

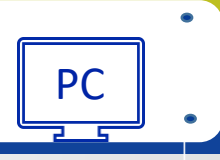

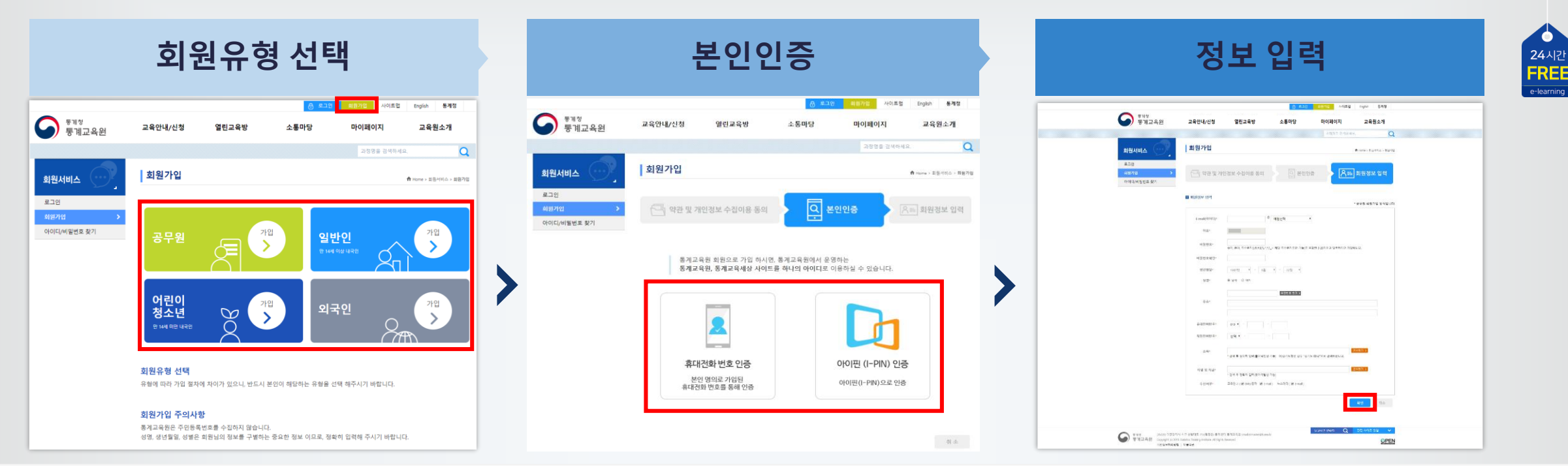

- 통계교육원 홈페이지[\(https://sti.kostat.go.kr\)](https://sti.kostat.go.kr/) 접속 후, 메인 화면 상단 **회원가입** 버튼 선택 1
- 회원유형(공무원, 일반인, 어린이/청소년, 외국인 중 택일)을 선택 2

※ 정부산하기관 및 통계청 공무직의 경우 일반인으로 가입

- 약관 동의 후, 2가지 본인인증 방식 중 하나를 선택해 본인인증 진행 3
- 양식에 맞춰 회원정보 입력 후 **확인** 버튼 클릭  $\boxed{4}$

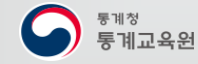

#### . step2 수강신청 수강신청 및 개인정보확인

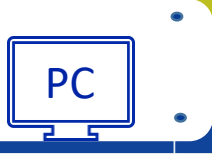

 $\begin{array}{c} \overbrace{\text{PAA}}^{24 \text{ } \text{A}} \\ \overbrace{\text{FREE}} \end{array}$ 

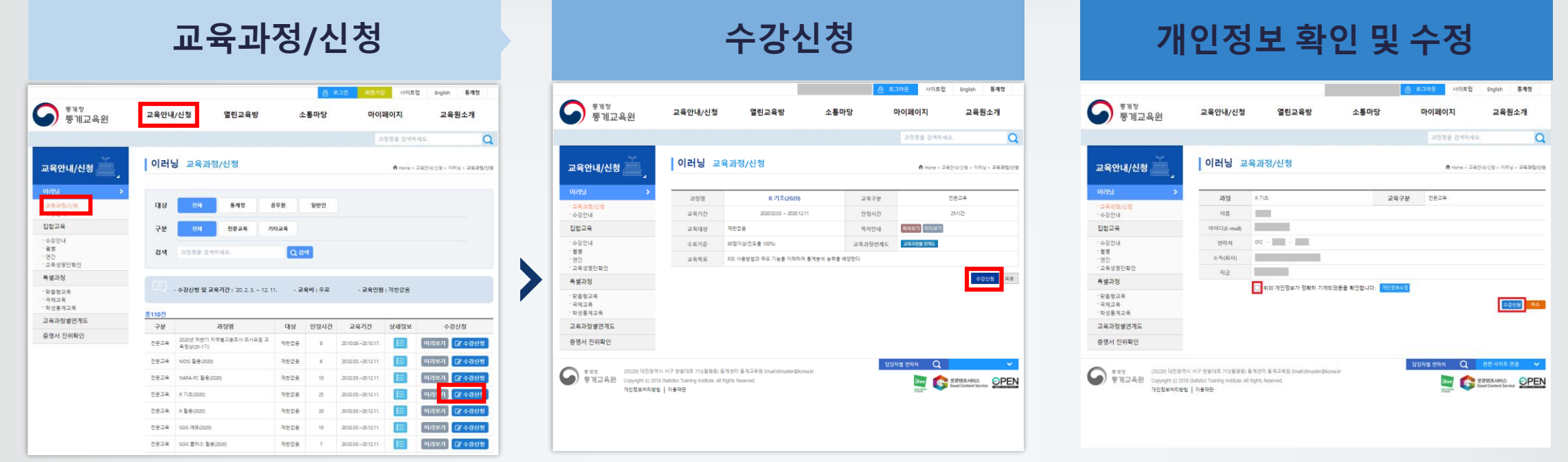

**교육안내/신청 > 이러닝 > 교육과정/신청** 메뉴에서 신청하고자 하는 과정의 **수강신청** 버튼 클릭 1

- 과정 개요 및 개인정보 확인 후 **수강신청** 버튼 클릭 2
- 개인정보 수정이 필요할 경우, **개인정보수정** 버튼을 클릭해 수정 후 수강신청 진행 3

※ 수강신청 가능한 과정 수 및 수강인원 제한 없음

※ 수강취소는 **마이페이지>수강신청확인/취소** 메뉴에서 가능

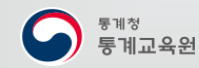

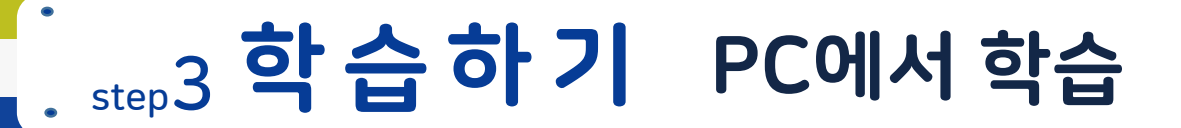

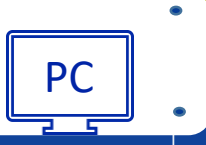

24시간<br>FREE

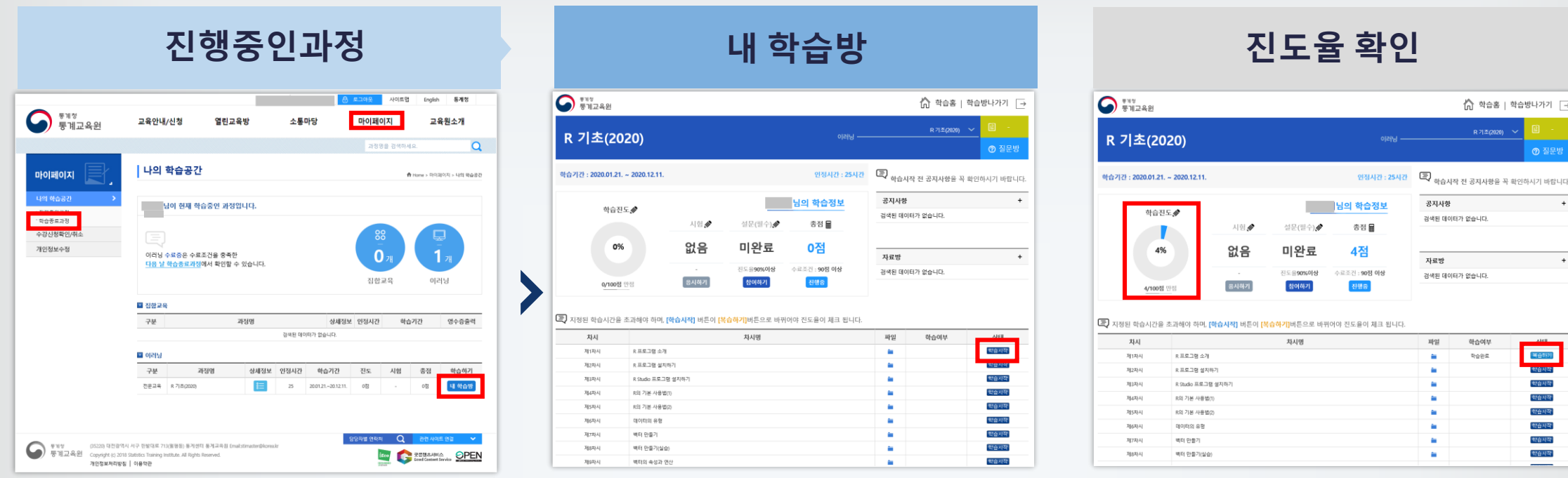

**마이페이지 > 진행중인과정** 메뉴에서 학습하고자 하는 과정의 **내 학습방** 버튼을 클릭해 학습방 입장 **※ 학습진도율 확인** : 콘텐츠를 끝까지 재생할 경우 **학습하기**에서 **복습하기**로 상태 버튼 변경 및 진도율 반영 ※ 익스플로러 11버전 이상 또는 크롬으로 학습 권장

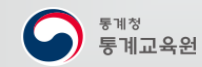

### . step4 설 문 & 수 료 설문 참여 및 수료증 출력

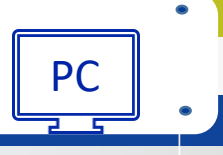

24시간<br>**FREE** 

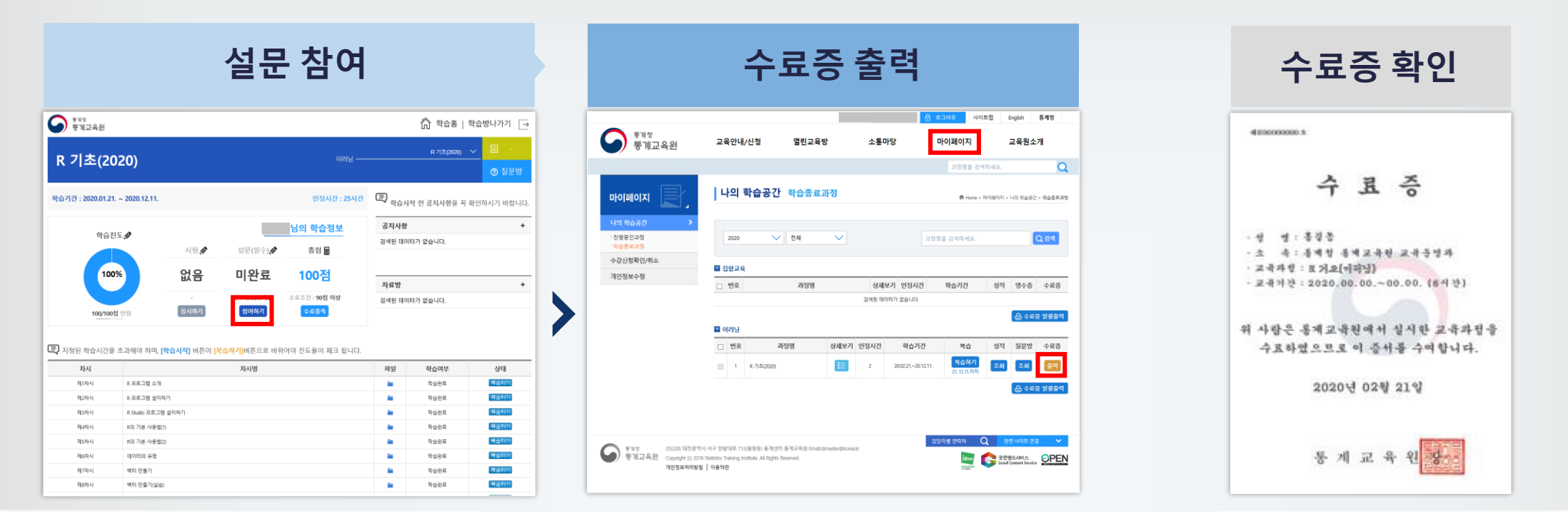

설문 항목의 **참여하기 > 설문시작** 버튼을 클릭해 설문 응답 1

**마이페이지 > 나의 학습공간 > 학습종료과정**에서 수료현황 확인 및 수료증 출력 가능 2

※ 수료조건 충족일 다음 날 자동 수료처리

※ 과정 수료 후 1년간 복습 가능

# . start 1 준 비 하 기 모바일 앱 설치① <sub>원스토어</sub> Matchest Matchest Matchest Matchest Matchest Matchest Matchest Ma

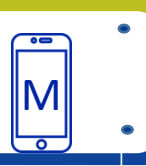

 $\begin{array}{c}\n 24 \text{A} | \frac{1}{4} \\
\text{FREE}\n \end{array}$ 

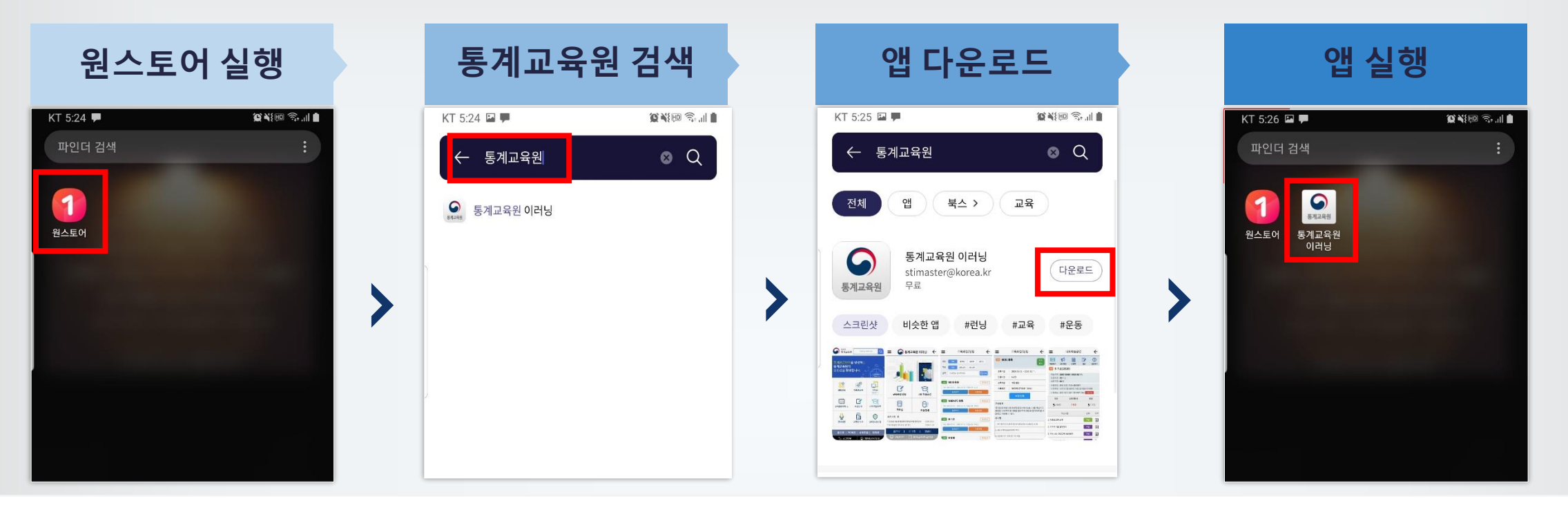

- <mark>1</mark> 안드로이드 <mark>원스토어</mark> 실행
- 검색창에 '통계교육원' 입력 2
- **통계교육원 이러닝** 앱을 선택 다운로드 3
- 4 앱 실행

※ iOS(아이폰) 사용자는 웹 브라우저 주소창에 [https://sti.kostat.go.kr](https://sti.kostat.go.kr/)을 입력해 모바일 홈페이지로 이동

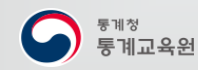

## . start 1 준비하기 모바일앱 설치② 구글 Play 스토어 MM

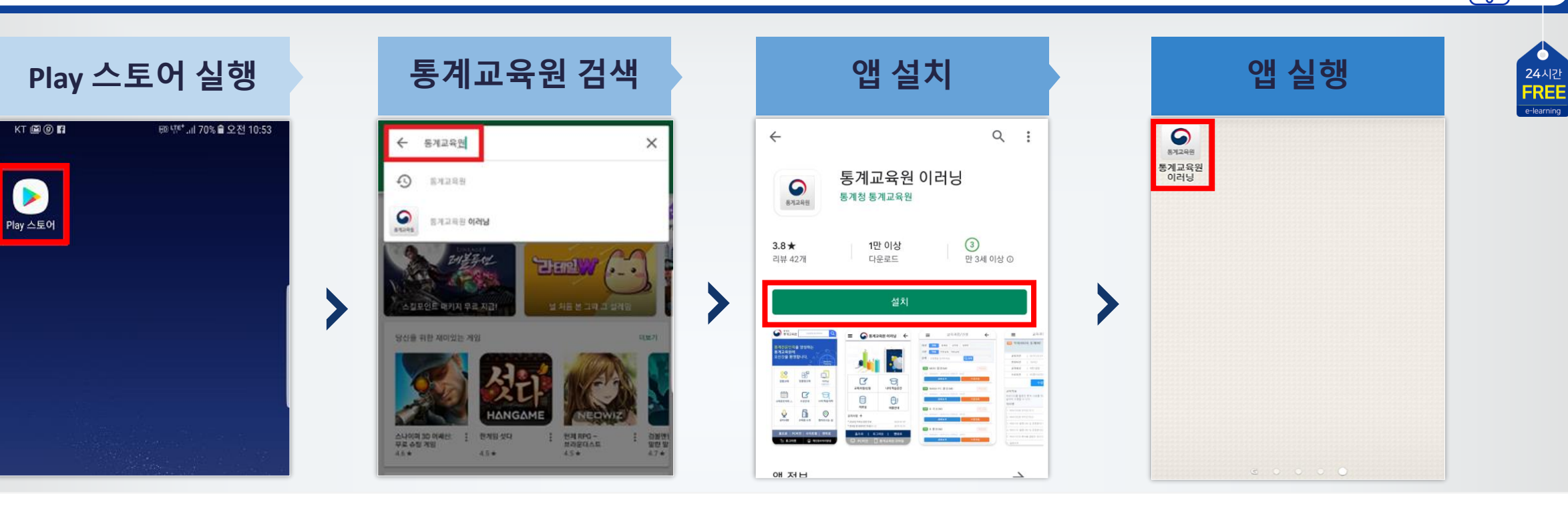

- 안드로이드 구글 **Play 스토어** 실행 1
- 검색창에 '통계교육원' 입력 2
- **통계교육원 이러닝** 앱을 선택 설치 3
- 4 앱 실행

※ iOS(아이폰) 사용자는 웹 브라우저 주소창에 [https://sti.kostat.go.kr](https://sti.kostat.go.kr/)을 입력해 모바일 홈페이지로 이동

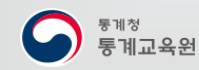

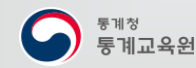

 $\bullet$ 

 $\bullet$ 

24시간 **FREE** 

 $\overline{\ }$ 

- **나의학습공간>학습종료 과정** 메뉴에서 수료현황 확인 가능 ※ 수료조건 충족일 다음 날 자동 수료처리 5
- 학습 완료 후 **설문시작** 버튼을 터치해 설문 응답 4
- **나의학습공간>진행중인 과정**의 **내 학습방**에서 **학습** 버튼 터치, 콘텐츠를 끝까지 재생할 경우 **복습**으로 상태 버튼 변경 3
- 신청하고자 하는 과정의 **수강신청** 버튼 터치, 바로 학습 가능 2
- 통계교육원 이러닝 앱 로그인 후, **교육과정/신청** 선택 1

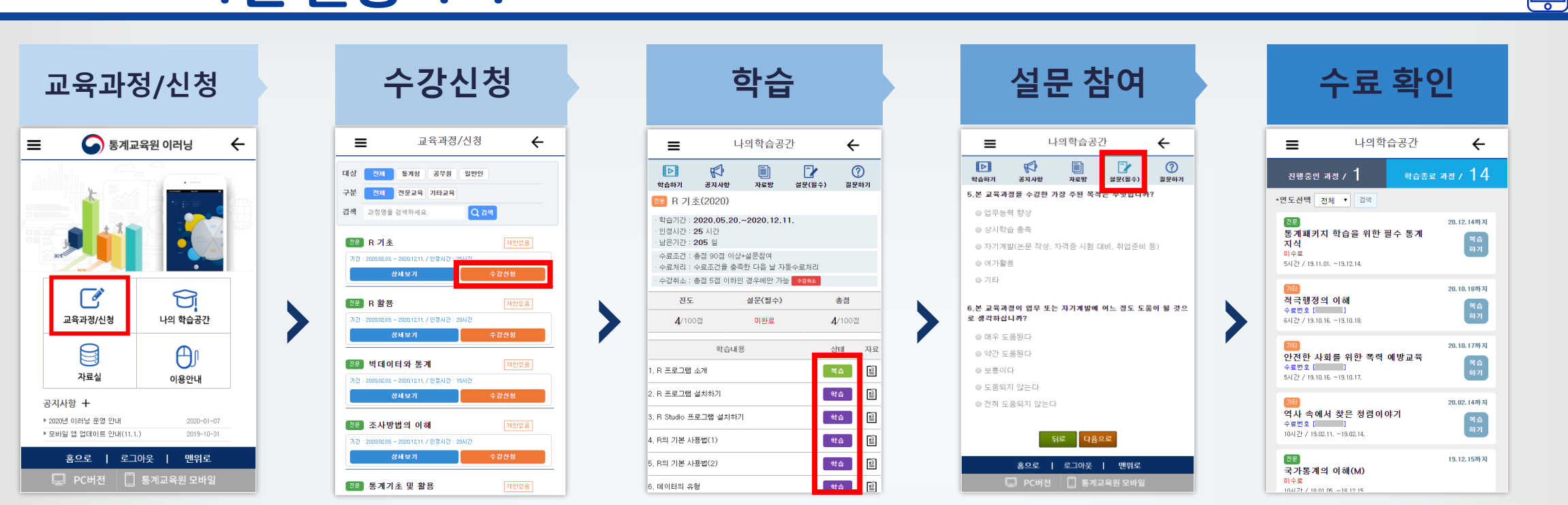

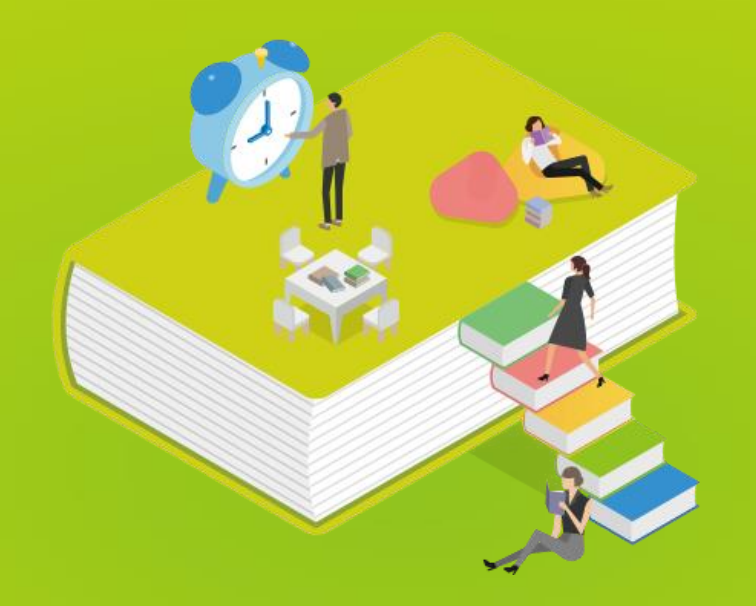

#### 통계교육원 이러닝 지금 시작 해볼마요?

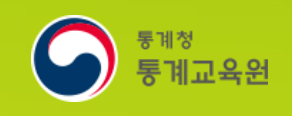

PC와 모바일 어디에서나 https://sti.kostat.go.kr